# **Dino Game**

Autor: [Alexandra-Petrina Ispas](mailto:alexandra.ispas@stud.acs.upb.ro) Grupa: 336CA

## **Introducere**

#### **Descriere**

Proiectul reprezintă o implementare a [jocului](https://en.wikipedia.org/wiki/Dinosaur_Game) dezvoltat de Google pentru browser-ul [Google Chrome.](https://en.wikipedia.org/wiki/Google_Chrome) Acesta apare în momentul în care nu există conexiune la internet.

Jucătorul este reprezentat de caracaterul [Lonely T-Rex](https://trex-runner.fandom.com/wiki/Lonely_T-Rex#:~:text=Lonely T-Rex is the,the T-Rex Runner game.) creat de Sebastien Gabriel, Alan Bettes și Edward Jung.

#### **Flow-ul jocului**

Jocul începe printr-un sunet reprezentativ, iar la apăsarea unui buton se afișează harta. Personajul se deplasează încontinuu de-a lungul hărții, iar la apăsarea butonului sare. Scopul este ca jucătorul să supraviețuiască cât mai mult timp posibil, evitând toate obstacolele ce pot să apară pe parcurs.

Jocul conține trei moduri, cu următoarele funcționalități:

- primul mod reprezintă jocul normal, unde utilizatorul detine controlul complet
- al doilea mod este unul ghidat în care i se sugerează utilizatorului când ar trebui să sară în funcție de lumina unor LED-uri astfel:
	- ❍ dacă LED-ul roșu este aprins, trebuie să sară
	- ❍ dacă LED-ul verde este aprins, nu există niciun obstacol în fața sa, deci ar trebui să-și mențină poziția
- al treilea mod este unul automat în care utilizatorul nu mai interacționează cu jocul

În cazul în care personajul atinge un obstacol, jocul se încheie, eveniment ce este semnalat inițial prin sunetul [acesta](https://www.youtube.com/watch?v=6yrYAOFHi3A) emis de buzzer, urmat de afișarea scorului pe ecranul LCD-ului.

#### **Utilitate**

Consider că acest joc interactiv este o modalitate de a aprofunda conceptele de la laboratorul de PM și de a pierde timpul.

## **Schema bloc**

 $\pmb{\times}$ 

## **Hardware Design**

#### **Componente**

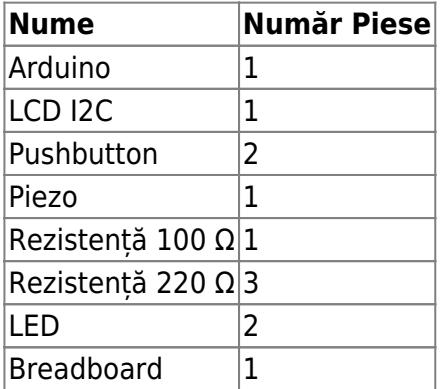

### **Schema Electrică**

 $\pmb{\times}$ 

### **Circuit Design**

 $\pmb{\times}$ 

## **Software Design**

Mediul de dezvoltare:

- software:
	- ❍ [Arduino IDE](https://www.arduino.cc/en/software)
	- ❍ [VS Code](https://code.visualstudio.com)
- pentru realizarea schemei-bloc:
	- ❍ [draw.io](https://app.diagrams.net)
- pentru realizarea schemei electrice:
	- ❍ [EAGLE](https://www.autodesk.com/products/eagle/overview?term=1-YEAR&tab=subscription)

## Librării folosite:

- [Wire](https://www.arduino.cc/reference/en/language/functions/communication/wire/)
- LiquidCrystal I2C care introduce următoarele funcționalități:
	- ❍ lcd.begin() → inițializează LCD-ul
	- ❍ lcd.clear() → golește ecranul LCD-ului de carcatere
	- ❍ lcd.print() → afișează caractere pe ecranul LCD-ului

În cadrul implementării mi-am definit mai multe funcții, printre care:

- drawDinoJump() aceasta simulează săritura pe care o face caracterul jocului peste un obstacol
- drawDinoWalk() aceasta modifică aspectul caracterului pentru a conferi impresia unei deplasări continue de-a lungul hărții
- startGame() funcție care face inițializările necesare pentru LCD
- graphics() funcție care desenează caracterul
- objectRandom() această funcție inserează un nou obiect și face translația celor existente pentru a face lor unui nou obstacol și pentru a crea iluzia de mișcare
- detect() funcție care detectează coliziunile dintre caracter și obstacole
- startGameMusic() această functie reproduce pe buzzer melodia de la începutul jocului
- over() această funcție reproduce pe buzzer melodia de la finalul jocului și afișează scorul final
- get mode() aici se stabileste modul de joc în funcție de valoarea numerică a variabilei "mode"

# **Rezultate Obţinute**

Last update: 2022/06/13 21:11 pm:prj2022:avaduva:alexandra.ispas http://ocw.cs.pub.ro/courses/pm/prj2022/avaduva/alexandra.ispas

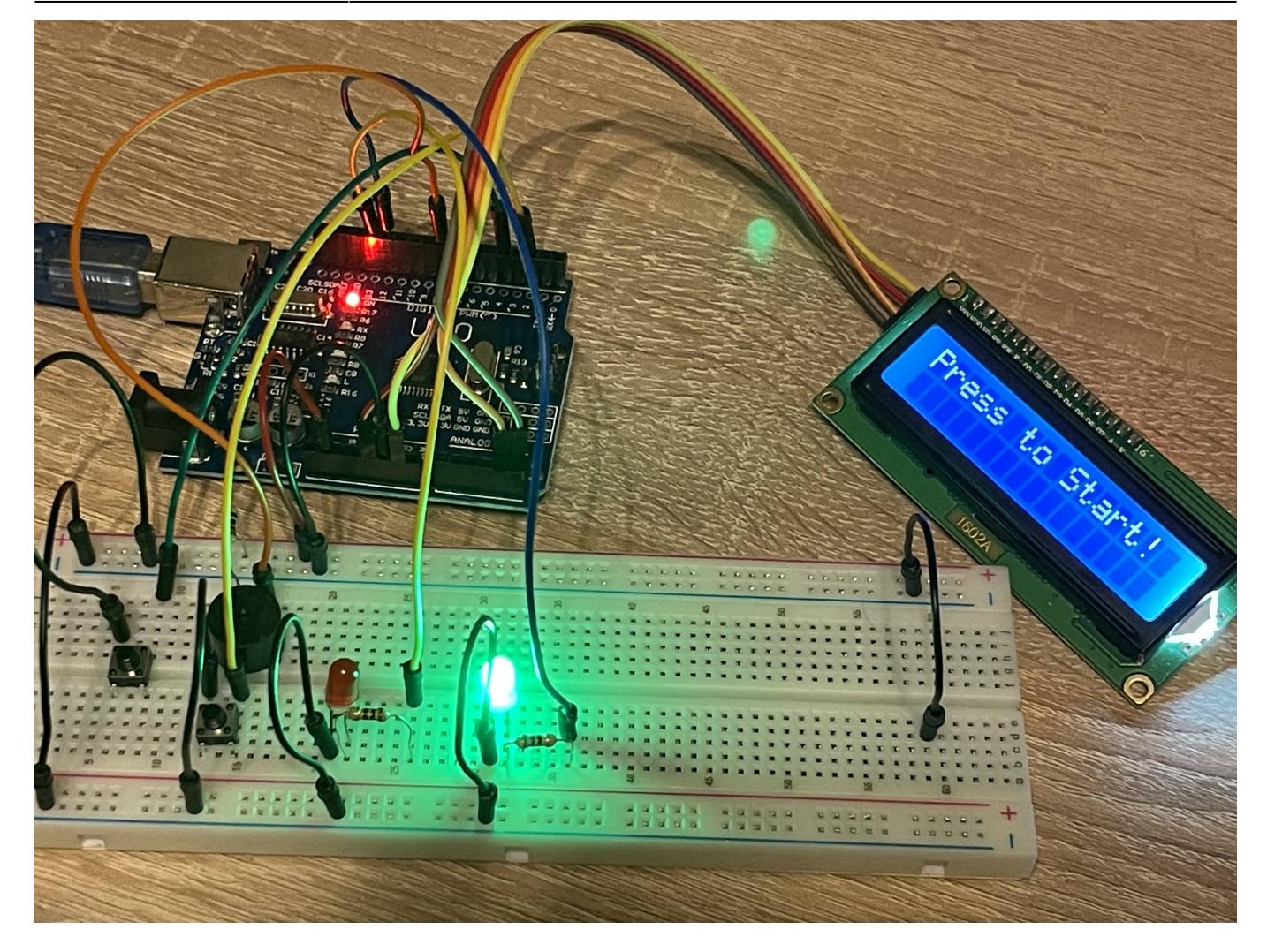

## **Demo cu funcționalitatea proiectului**

# **Concluzii**

Proiectul m-a ajutat să aprofundez conceptele studiate la laboratoarele de PM, să înțeleg importanța protocolului I2C, dar cea mai mare provocare a reprezentat-o partea de software.

## **Download**

Arhiva ce conține codul-sursă al proiectului, precum și librăriile necesare poate fi descărcată de [aici](http://ocw.cs.pub.ro/courses/_media/pm/prj2022/avaduva/dino.zip).

 $\pmb{\times}$ 

## **Jurnal**

- $\cdot$  18.04.2022  $\rightarrow$  alegerea proiectului
- $\cdot$  21.04.2022  $\rightarrow$  schema bloc
- 26.04.2022 → implementarea în [Tinkercad](https://www.tinkercad.com/things/cUOUBqEB5OC-dino-game/)
- 25.05.2022 → achiziționare piese
- $\cdot$  26-27.05.2022  $\rightarrow$  implementare

## **Bibliografie/Resurse**

[Export to PDF](http://ocw.cs.pub.ro/?do=export_pdf)

Configurare I2C: [https://www.youtube.com/watch?v=xVC0X\\_PE\\_XE](https://www.youtube.com/watch?v=xVC0X_PE_XE)

Melodia de la [Super Mario](https://en.wikipedia.org/wiki/Super_Mario) <https://github.com/robsoncouto/arduino-songs/blob/master/supermariobros/supermariobros.ino>

From: <http://ocw.cs.pub.ro/courses/> - **CS Open CourseWare**

Permanent link: **<http://ocw.cs.pub.ro/courses/pm/prj2022/avaduva/alexandra.ispas>**

Last update: **2022/06/13 21:11**